# **EUROMOD/SOUTHMOD Help Sheet**

### **Functions**

# **System functions (definitional functions)**

= used to define general settings

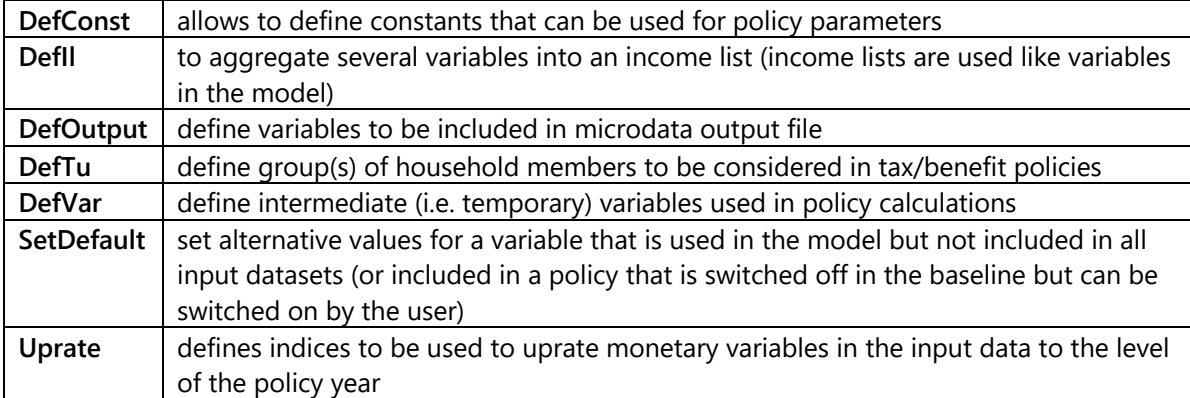

# **Policy functions**

= used to implement tax-benefit policies

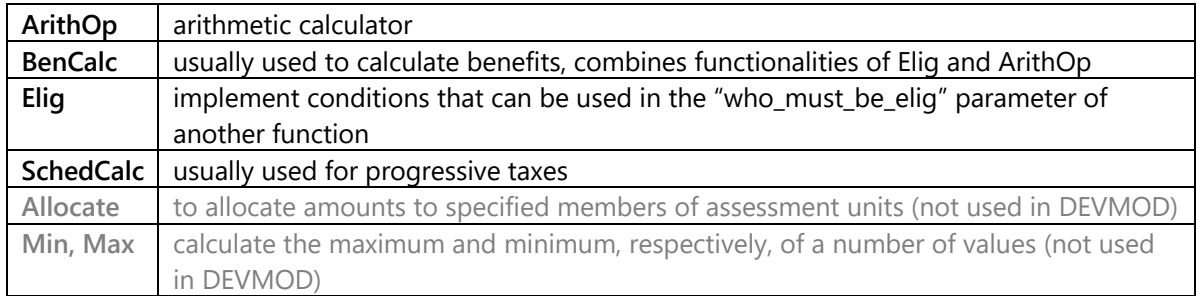

# **Special functions**

#### = advanced functions to perform complicated tasks, not used in DEVMOD

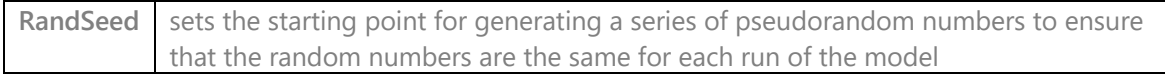

### **Parameters**

### **Common parameters**

= parameters that are not specific to one policy function

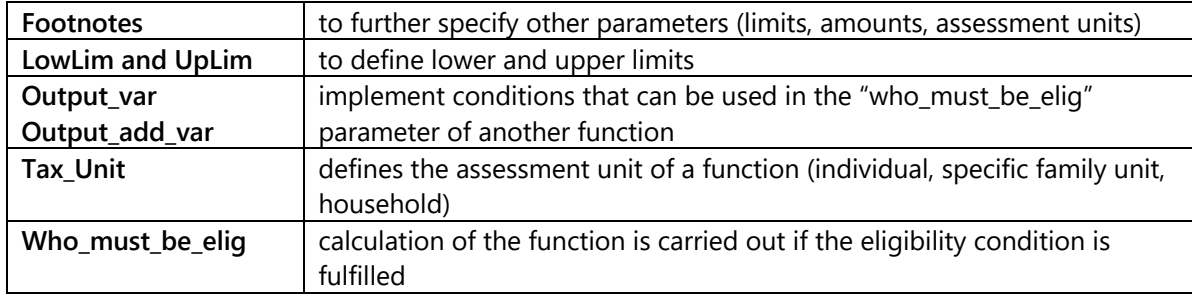

# **Content of parameters**

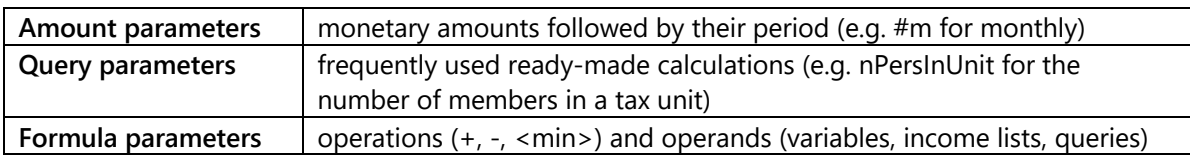

# **SOUTHMOD terminology**

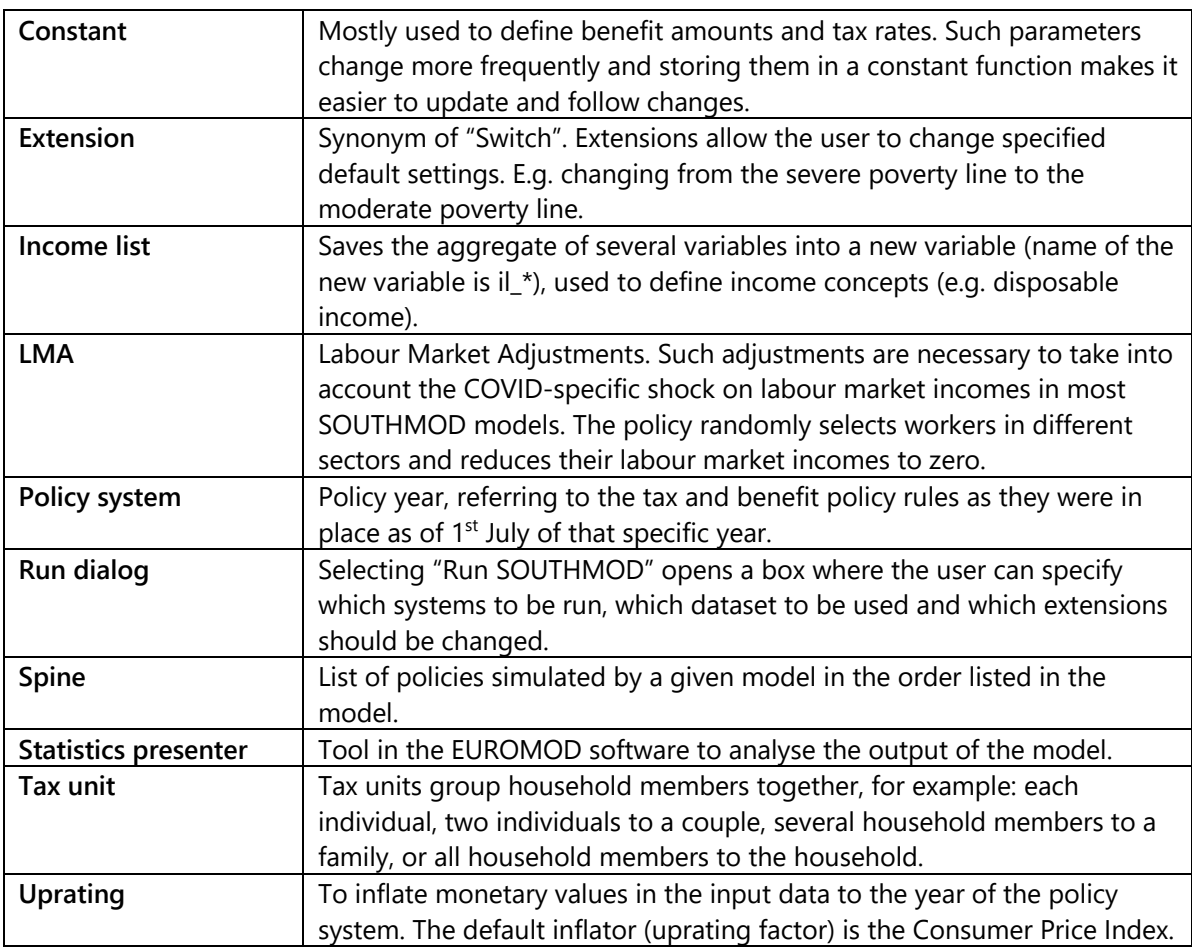

# **EUROMOD and SOUTHMOD models**

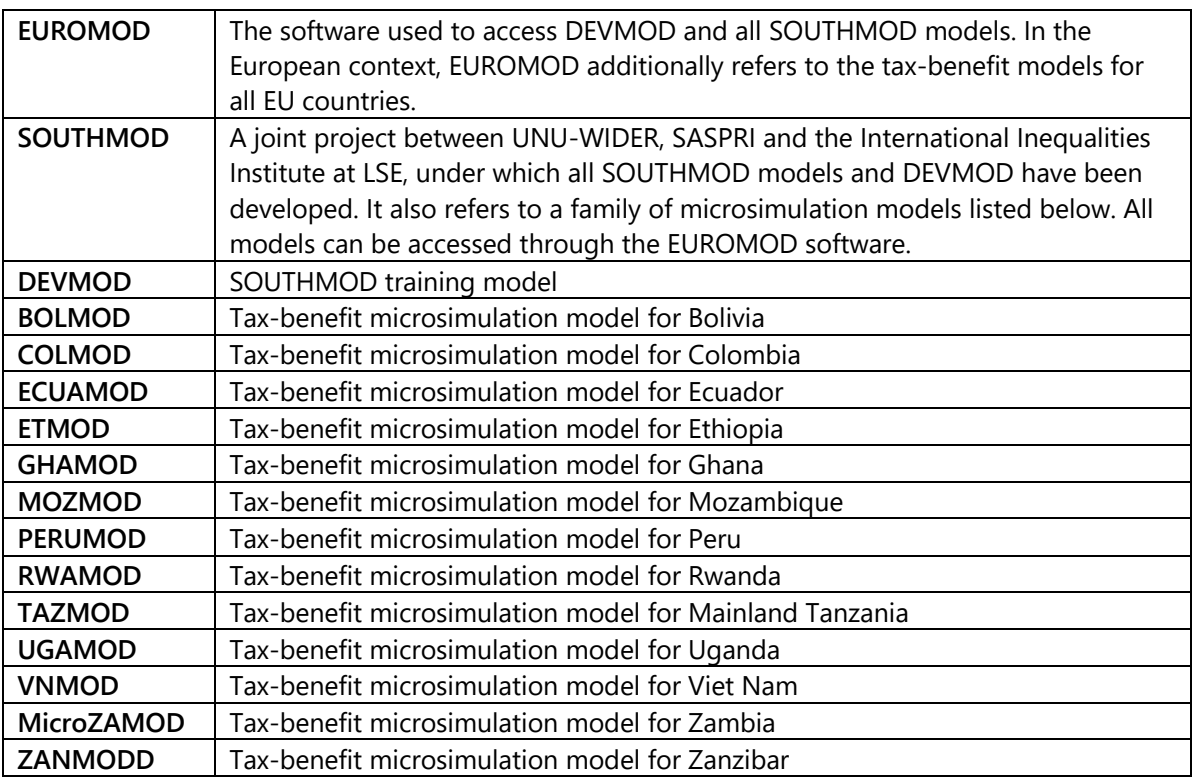

# **Documentation**

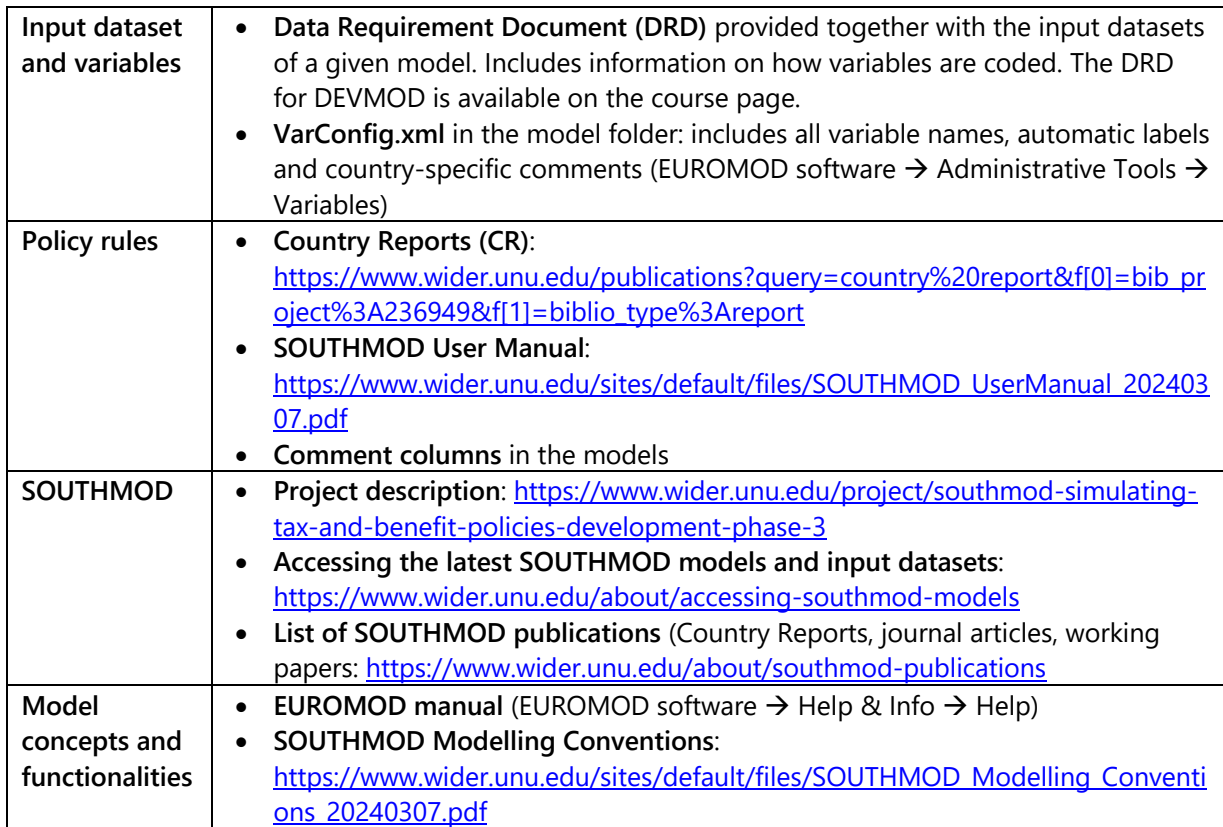

### **How to**

### **Run DEVMOD or any SOUTHMOD model**

- 1. Click on the Countries tab
- 2. Click on Run SOUTHMOD (green arrow) to open the run dialog
- 3. Select systems that should be run
- 4. If necessary, change an extension
	- o Navigate to View / Filter / Add-Ons Tab
	- o Select the extension that you want to change
	- o Switch to on/off for the system that you want to run
- 5. Click on Run (green arrow)
- 6. In case you have not saved changes yet, a dialog box appears requesting you to save changes prior to running, select Yes
- 7. The output file and log file are saved in the output folder of the project

### **Run the Statistics Presenter**

- 1. Click on the Applications tab
- 2. Click on *EUROMOD Statistics* and then *Statistics Presenter*
- 3. Select the template:
	- o Default to analyse one system
	- o *Baseline/Reform* to compare a reform system or multiple reform systems with the baseline
- 4. Select the output files that you would like to focus on (hold down the control button to select more than one system)
- 5. Select the concept that distributional statistics should be based on
	- $\circ$  *Consumption based* for most analysis concerning developing countries (Latin) American countries and Viet Nam are exceptions, where income-based distributional statistics should generally be used)
	- $\circ$  Post-fiscal consumption *(consumption based net of indirect taxes)* for reforms that focus on indirect taxes (Latin American countries and Viet Nam are exceptions, where 'income based net of indirect taxes' distributional statistics should generally be used)
- 6. Start the generation of results
- 7. Results can be outputted to Excel by selecting the disc and saving the tables to the computer

#### **Add a new system**

- 1. Right-click on the system that you want to copy
- 2. Select "copy/paste system"
- 3. Name the new system (e.g. use the original name but add " reform" or, if adding a new year, name the system according to the new year) and specify the year it relates to.
- 4. The original system is automatically defined as the base system. Differences between the original system and the reform system are automatically marked in yellow. To change the base system go to:
	- $\circ$  Display  $\rightarrow$  Conditional formatting  $\rightarrow$  Change base system

o Or select Expand differences if you want EUROMOD to show how the base and the reform system differ by automatically expanding all functions with differences.

### **Add a new policy**

- 1. Add a new system for the reform scenario
- 2. Select where in the spine you want to add the new policy
- 3. Right-click on the policy after which (or before which) you want to add the new policy
- 4. Add Policy After (or Policy Before)
- 5. Choose which policy you want to add (e.g. Benefit for a new benefit)
- 6. Name the benefit using the variable name that you are going to specify for the new benefit plus "\_dv" (e.g. bch\_dv for a new child benefit in DEVMOD)

### **Add a new function**

Method 1:

- 1. Right-click on the function after (or before) which you want to add the new function
- 2. Click on Add Function After (or Add Function Before)
- 3. Choose which function you want to add (e.g. BenCalc for an eligibility condition and a benefit formula); it should be noted that this sub-menu varies slightly depending on the policy that the new function will be a part of.

### Method 2:

- 1. Alternatively, you can right-click the name of the policy in which you want to add the function
- 2. Click on Add Function
- 3. Choose which function you want to add; note that the selected function will be added as the very last function of the policy.

### **Add a new parameter to a function**

- 1. Open the function where the parameter should be added
- 2. Right-click on the parameter after which you want to add a new parameter
- 3. Click on Show Add Parameter Form
- 4. Select which parameter or parameters you want to add (Remember "Placeholder" is used to add new constants or new elements to an income list"); to add one or more parameters to the function, select them by ticking the corresponding check boxes.
- 5. Click on *Add* with the green plus